# **University of Defence**

Faculty of Military Technology Department of Communication and Information Systems

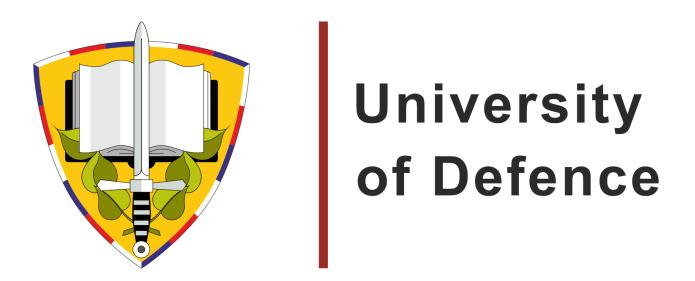

# **HomeLESS Shooting Analyzer 0.2**

**Creators:** 

LTC. Ladislav Hagara, Ph.D. 2LT. Miroslav Lábr

## **Content:**

### HomeLESS

HomeLESS Shooting Analyzer 0.2

### HomeLESS

Home LASER Shooting Simulator (HomeLESS) is a multi-platform open source laser shooting simulator. Unlike expensive COTS (Commercial Off-The-Shelf) laser shooting simulators you can make this project by yourself. It is complete open-source solution. It embraces both open source hardware and open source software. No special device needed, just ordinary electro equipment and computer with installed software. HomeLESS is free software. Anybody can download the source code and improve it oneself. HomeLESS is used by several students of University of Defence for indoor shooting practice in their free time. HomeLESS is very useful for them.

HomeLESS homepage is hosted on <u>http://homeless-eng.webnode.com/</u>. The source code of simulator and instructions how to modify some airsoft guns are published there. There are also instructions how to create DIY (Do It Yourself) gun from scratch for HomeLESS using.

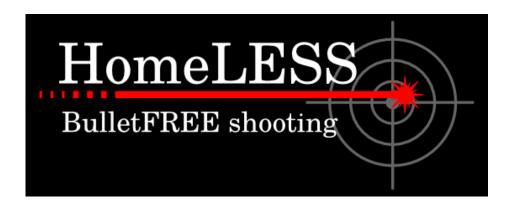

Logo of HomeLESS Project

## HomeLESS Shooting Analyzer 0.2

This is second released version (0.2) of special program to viewing shooting logs from Hit Analyzer. It can run in GNU/Linux and MS Windows.

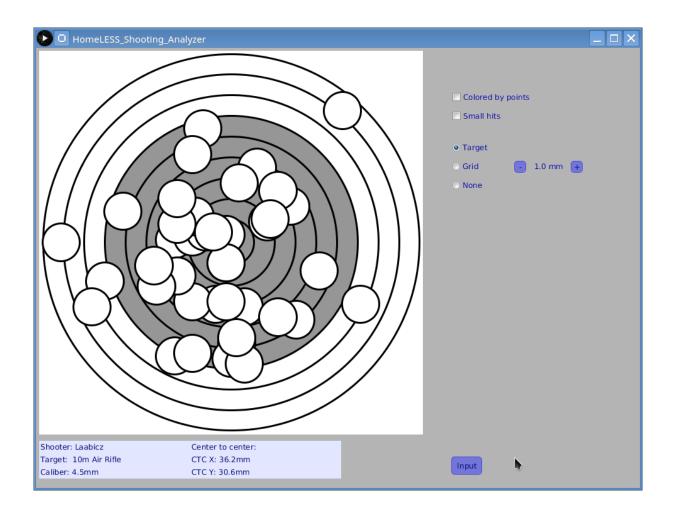

#### How to use it

First you have to click on "Input" button.

Next step is select the shootlog file and click on "Open" button.

| 🕑 🖸 Select Sl                                                   | hootLog file                  |                         |
|-----------------------------------------------------------------|-------------------------------|-------------------------|
| Look <u>I</u> n: 📑 sl                                           | nootlogs                      | • A C C 80 =            |
| 1311261825                                                      | _320_40_Laabicz.slg 🗋 141110  | 1459_228_40_Laabicz.slg |
| 1409301906_171_25_Laabicz.slg 1412032022_266_40_Laabicz.slg     |                               |                         |
| 🗋 1410021947_210_25_Laabicz.slg 🗋 1412081907_242_40_Laabicz.slg |                               |                         |
| 1410021957_202_25_Laabicz.png 🗋 1412111859_269_40_Laabicz.slg   |                               |                         |
| 1410021957                                                      | _202_25_Laabicz.slg 🗋 141222  | 2040_092_10_Mamlas.slg  |
| 🗋 1411101459_228_40_Laabicz.png 🗋 1412222041_086_10_Mamlas.slg  |                               |                         |
| •                                                               |                               | •                       |
| File <u>N</u> ame:                                              | 1410021957_202_25_Laabicz.slg |                         |
| Files of <u>T</u> ype:                                          | All Files                     | ▼                       |
|                                                                 |                               | Open Cancel             |

Then you have got visualized shootlog file.

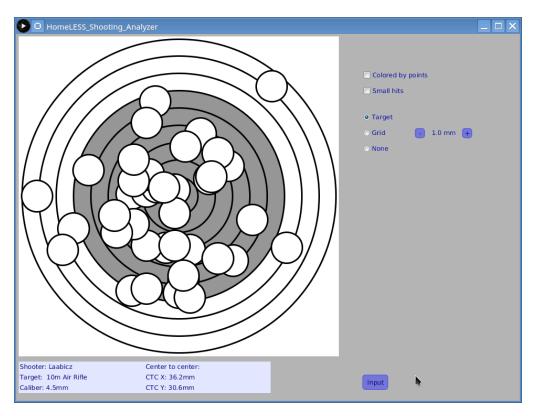

You can color hits by their values and use grid in background. Center of grid is in center of target.

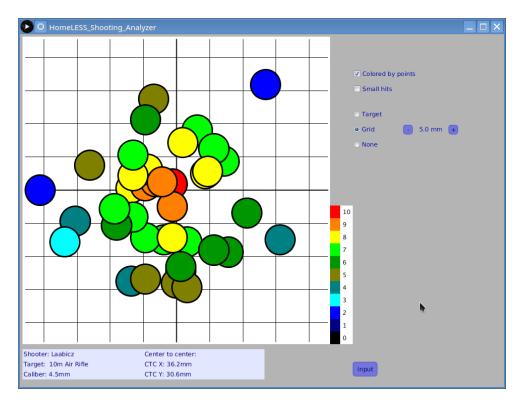

If the hits are so close each to other that they are hard to read, you can make them small. Also you can scale the grid size.

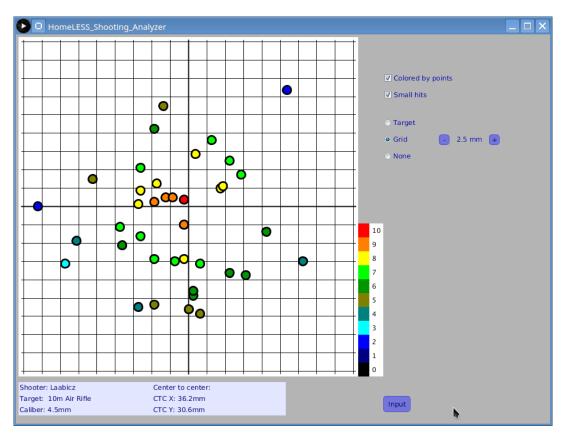

Scatter of hits is represented by CTC (Center To Center) value at X and Y axis. The units of CTC depends on target units (can be Inches or Millimeters).

So, remember that this is just version 0.2, so it can't works for 99.999 percent (restart solves almost every problems <sup>(iii)</sup>).